**Monitoring**

**Date published: 2020-03-06 Date modified: 2020-03-06**

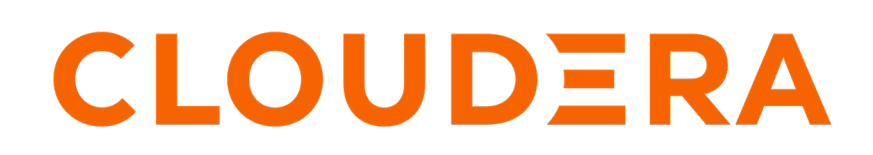

**<https://docs.cloudera.com/>**

## **Legal Notice**

© Cloudera Inc. 2024. All rights reserved.

The documentation is and contains Cloudera proprietary information protected by copyright and other intellectual property rights. No license under copyright or any other intellectual property right is granted herein.

Unless otherwise noted, scripts and sample code are licensed under the Apache License, Version 2.0.

Copyright information for Cloudera software may be found within the documentation accompanying each component in a particular release.

Cloudera software includes software from various open source or other third party projects, and may be released under the Apache Software License 2.0 ("ASLv2"), the Affero General Public License version 3 (AGPLv3), or other license terms. Other software included may be released under the terms of alternative open source licenses. Please review the license and notice files accompanying the software for additional licensing information.

Please visit the Cloudera software product page for more information on Cloudera software. For more information on Cloudera support services, please visit either the Support or Sales page. Feel free to contact us directly to discuss your specific needs.

Cloudera reserves the right to change any products at any time, and without notice. Cloudera assumes no responsibility nor liability arising from the use of products, except as expressly agreed to in writing by Cloudera.

Cloudera, Cloudera Altus, HUE, Impala, Cloudera Impala, and other Cloudera marks are registered or unregistered trademarks in the United States and other countries. All other trademarks are the property of their respective owners.

Disclaimer: EXCEPT AS EXPRESSLY PROVIDED IN A WRITTEN AGREEMENT WITH CLOUDERA, CLOUDERA DOES NOT MAKE NOR GIVE ANY REPRESENTATION, WARRANTY, NOR COVENANT OF ANY KIND, WHETHER EXPRESS OR IMPLIED, IN CONNECTION WITH CLOUDERA TECHNOLOGY OR RELATED SUPPORT PROVIDED IN CONNECTION THEREWITH. CLOUDERA DOES NOT WARRANT THAT CLOUDERA PRODUCTS NOR SOFTWARE WILL OPERATE UNINTERRUPTED NOR THAT IT WILL BE FREE FROM DEFECTS NOR ERRORS, THAT IT WILL PROTECT YOUR DATA FROM LOSS, CORRUPTION NOR UNAVAILABILITY, NOR THAT IT WILL MEET ALL OF CUSTOMER'S BUSINESS REQUIREMENTS. WITHOUT LIMITING THE FOREGOING, AND TO THE MAXIMUM EXTENT PERMITTED BY APPLICABLE LAW, CLOUDERA EXPRESSLY DISCLAIMS ANY AND ALL IMPLIED WARRANTIES, INCLUDING, BUT NOT LIMITED TO IMPLIED WARRANTIES OF MERCHANTABILITY, QUALITY, NON-INFRINGEMENT, TITLE, AND FITNESS FOR A PARTICULAR PURPOSE AND ANY REPRESENTATION, WARRANTY, OR COVENANT BASED ON COURSE OF DEALING OR USAGE IN TRADE.

# **Contents**

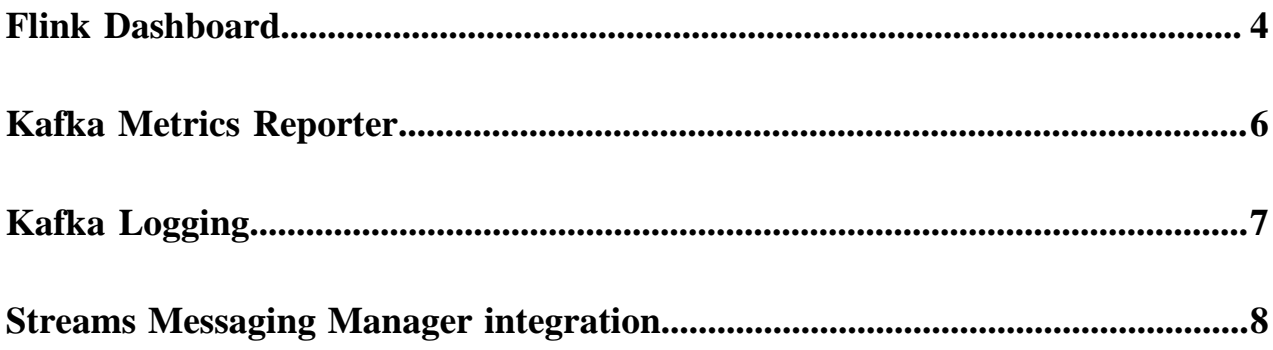

## <span id="page-3-0"></span>**Flink Dashboard**

The Flink Dashboard is a built-in monitoring interface for Flink applications in Cloudera Streaming Analytics. You can monitor your running, completed and stopped Flink jobs on the dashboard. You reach the Flink Dashboard through Cloudera Manager.

After deploying Flink and the required components, you can configure and monitor each component individually, or the whole cluster with Cloudera Manager. For the general use of Cloudera Manager, see the Cloudera Manager [documentation](https://docs.cloudera.com/cloudera-manager/7.1.1/).

The Flink Dashboard acts as a single UI for monitoring all the jobs running on the YARN cluster. It shows all the running, failed, and finished jobs.

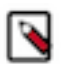

**Note:** The Flink Dashboard is an updated version of the Flink HistoryServer.

You can also use the dashboard to navigate between the different Flink clusters from a central place.

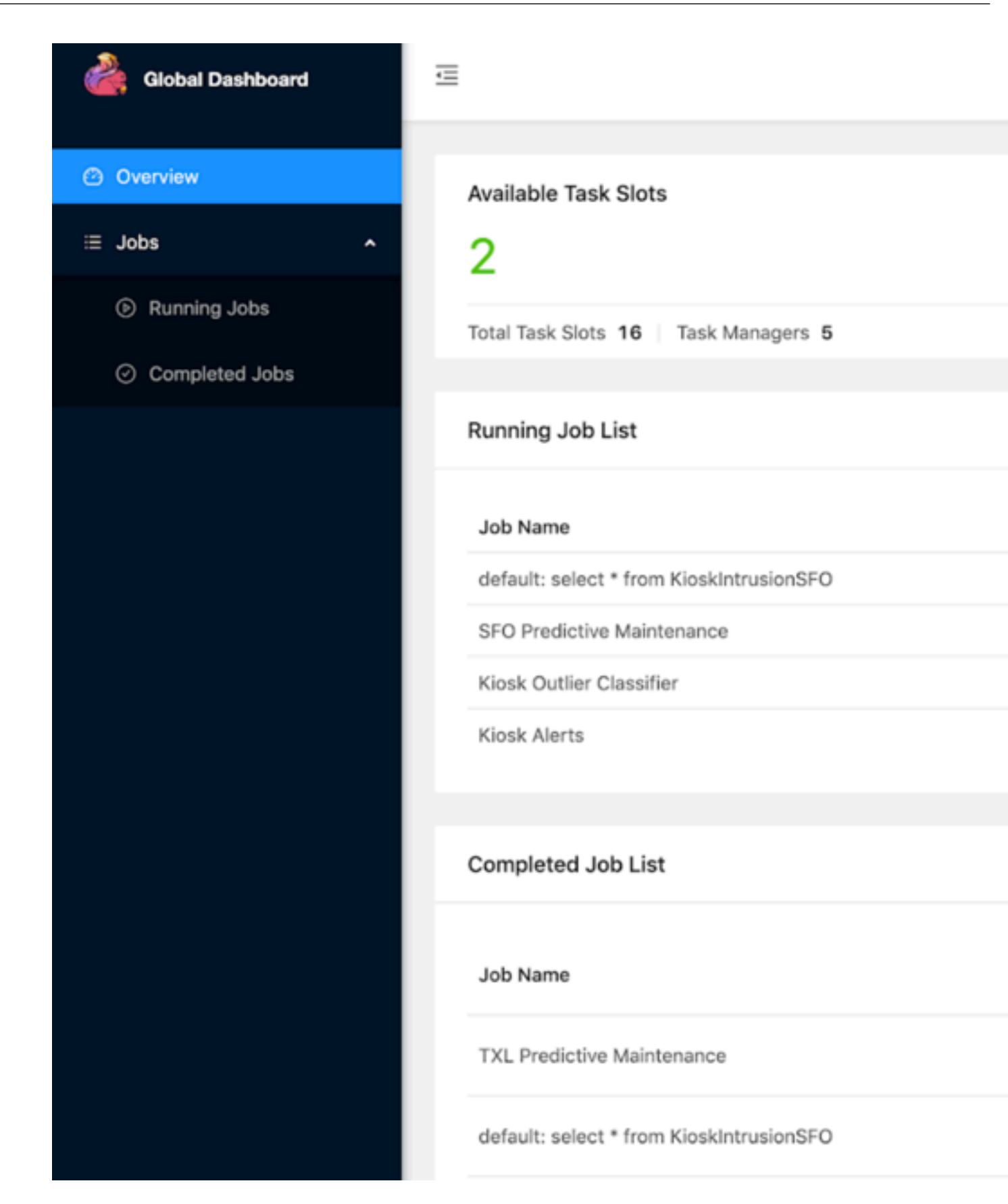

### <span id="page-5-0"></span>**Kafka Metrics Reporter**

In Cloudera Streaming Analytics, Kafka Metrics Reporter is available as another monitoring solution when Kafka is used as a connector within the pipeline to retrieve metrics about your streaming performance.

Flink offers a flexible Metrics Reporter API for collecting the metrics generated by your streaming pipelines. Cloudera provides an additional implementation of this, which writes metrics to Kafka with the following JSON schema:

```
{
   "timestamp" : number -> millisecond timestamp of the metric record
  "name" : string -> name of the metric
    (e.g. numBytesOut)
   "type" : string -> metric type enum: GAUGE, COUNTER, METER, HISTOGRAM
   "variables" : {string => string} -> Scope variables 
    (e.g. {\{\texttt{"<job_id>''}: "123", "<i>host>''}: "localhost"\}) "values" : {string => number} -> Metric specific values 
     (e.g. {"count" : 100})
}
```
For more information about Metrics Reporter, see the Apache Flink [documentation.](https://ci.apache.org/projects/flink/flink-docs-release-1.10/monitoring/metrics.html)

#### **Configuration of Kafka Metrics Reporter**

The Kafka metrics reporter can be configured similarly to other [upstream metric reporters](https://ci.apache.org/projects/flink/flink-docs-stable/monitoring/metrics.html#reporter).

Required parameters

- topic: target Kafka topic where the metric records will be written at the configured intervals
- bootstrap.servers: Kafka server addresses to set up the producer

Optional parameters

- interval: reporting interval, default value is 10 seconds, format is 60 SECONDS
- log. errors: logging of metric reporting errors, value either true or false

You can configure the Kafka metrics reporter per job using the following command line properties:

```
flink run --jobmanager yarn-cluster --detached --parallelism 2 --yarnname He
apMonitor \
-yD metrics.reporter.kafka.class=org.apache.flink.metrics.kafka.KafkaMetrics
Reporter \
-yD metrics.reporter.kafka.topic=metrics-topic.log \
-yD metrics.reporter.kafka.bootstrap.servers=kafka-broker:9091 \
-yD metrics.reporter.kafka.interval="60 SECONDS" \
-yD metrics.reporter.kafka.log.errors=false \
flink-simple-tutorial-1.1-SNAPSHOT.jar
```
The following is a more advanced Flink command that also contains security related configurations:

```
flink run --jobmanager yarn-cluster --detached --parallelism 2 --yarnname He
apMonitor \
-yD security.kerberos.login.keytab=some.keytab \
-yD security.kerberos.login.principal=some_principal \
-yD metrics.reporter.kafka.class=org.apache.flink.metrics.kafka.KafkaMetrics
Reporter \
-yD metrics.reporter.kafka.topic=metrics-topic.log \
-yD metrics.reporter.kafka.bootstrap.servers=kafka_broker_host:9093 \
-yD metrics.reporter.kafka.interval="60 SECONDS" \
-yD metrics.reporter.kafka.log.errors=false \
```

```
-yD metrics.reporter.kafka.security.protocol=SASL_SSL \
-yD metrics.reporter.kafka.sasl.kerberos.service.name=kafka \
-yD metrics.reporter.kafka.ssl.truststore.location=truststore.jks \
flink-simple-tutorial-1.1-SNAPSHOT.jar
```
You can also set the metrics properties globally in Cloudera Manager using Flink Client Advanced Configuration Snippet (Safety Valve) for flink-conf-xml/flink-conf.xml.

#### **Arbitrary Kafka producer properties**

The reporter supports passing arbitrary Kafka producer properties that can be used to modify the behavior, enable security, and so on. Serializer classes should not be modified as it can lead to reporting errors.

See the following example configuration of the Kafka Metrics Reporter:

```
# Required configuration
metrics.reporter.kafka.class:
org.apache.flink.metrics.kafka.KafkaMetricsReporter
metrics.reporter.kafka.topic: metrics-topic.log
metrics.reporter.kafka.bootstrap.servers: broker1:9092,broker2:9092
# Optional configuration
metrics.reporter.kafka.interval: 60 SECONDS
metrics.reporter.kafka.log.errors: false
# Optional Kafka producer properties
metrics.reporter.kafka.security.protocol : SSL
metrics.reporter.kafka.ssl.truststore.location :
/var/private/ssl/kafka.client.truststore.jks
```
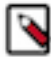

**Note:** Any optional property with metrics.reporter.kafka. prefix tag is processed as Kafka client configuration.

For example: metrics.reporter.kafka.property\_name : property\_value will be converted to property\_name : property\_value.

### <span id="page-6-0"></span>**Kafka Logging**

Cloudera Streaming Analytics include a Kafka log appender to provide a production grade solution. You can use Kafka logging to have a scalable storage layer for the logs, and you can also integrate with other logging applications with more simpler solutions.

By default, Flink logs are directed to files that can be viewed on the Flink GUI independently for each container. This solution is a best practice for a YARN application defaults, but long running production applications are lacking this function.

The log appender in the Flink parcel collects the logs into Kafka topics in a JSON format that is designed for downstream consumption in an enterprise log aggregation framework.

There are several benefits of storing the logs in Kafka:

- Provides a scalable storage layer for the logs
- Integrates easily with existing applications that has a simple logger configuration

To enable Kafka based logging, include the following log configuration in the Cloudera Manager Flink configuration page:

```
# Enable both file and kafka based logging
log4j.rootLogger=INFO, file, kafka log4j.appender.kafka=com.cloudera.kafk
a.log4jappender.KafkaLog4jAppender
```

```
log4j.appender.kafka.topic=flink.logs
log4j.appender.kafka.brokerList=<broker_host>:9092
# Log layout configuration
log4j.appender.kafka.layout=net.logstash.log4j.JSONEventLayoutV1
log4j.appender.kafka.layout.UserFields=yarnContainerId:${yarnContainerId}
```
With this configuration, logs are written to the flink.logs topic with a JSON format. The topic contains an extra field with the YARN container identifier for easier log separation. These additional logging configurations are added to the log4j.properties Flink default file. Any duplicate key overrides the previously configured values in the file.

When set up correctly the resulting logs should be similar to the following:

```
{ "source_host": "<flink_host>",
   "method": "completePendingCheckpoint",
   "level": "INFO",
   "message": "Completed checkpoint 1 for job 5e70cf704ed010372e2007333db10c
f0 (50738 bytes in 2721 ms).",
   "mdc": {},
   "yarnContainerId": "container_1571051884501_0001_01_000001",
   "@timestamp": "2019-10-14T11:21:07.400Z",
   "file": "CheckpointCoordinator.java",
  "line number": "906",
   "thread_name": "jobmanager-future-thread-1",
   "@version": 1,
   "logger_name": "org.apache.flink.runtime.checkpoint.CheckpointCoordi
nator",
   "class": "org.apache.flink.runtime.checkpoint.CheckpointCoordinator"
}
```
#### **Security**

In a secure environment with Kerberos and TLS enabled, add the following extra parameters:

```
log4j.appender.kafka.securityProtocol=SASL_SSL
log4j.appender.kafka.saslKerberosServiceName=kafka
log4j.appender.kafka.sslTruststoreLocation=/samePathOnAllNodes/truststore.
jks
log4j.appender.kafka.clientJaasConfPath=kafka.jaas.conf
```
Also provide the following kafka.jaas.conf file and ship it to the cluster with the -yt kafka.jaas.conf parameter for the flink run command.

```
KafkaClient {
  com.sun.security.auth.module.Krb5LoginModule required
   useKeyTab=true
  keyTab="krb5.keytab"
  principal="<user_name>";
};
```
### <span id="page-7-0"></span>**Streams Messaging Manager integration**

You can use the Streams Messaging Manager (SMM) UI to monitor end-to-end latency of your Flink application when using Kafka as a datastream connector.

End-to-end latency throughout the pipeline can be monitored using SMM. To use SMM with Flink, interceptors need to be enabled for Kafka in the Flink connectors.

For more information about enabling interceptors, see the SMM [documentation.](https://docs.cloudera.com/cdp-private-cloud-base/7.1.4/monitoring-end-to-end-latency/topics/smm-end-to-end-latency-overview.html)